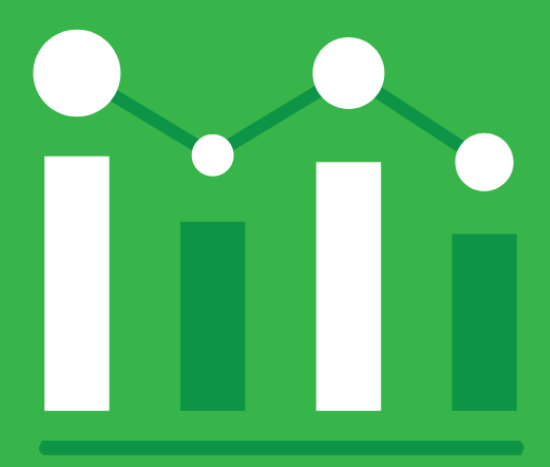

# MICROSOFT EXCEL FOR LEGAL PROFESSIONALS

Covering Microsoft 365 for Windows

**BY: BARRON HENLEY JOHN FEDERICO & DANIELLE DAVISROE** 

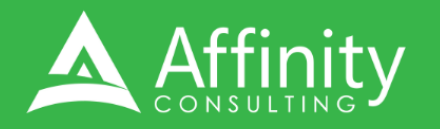

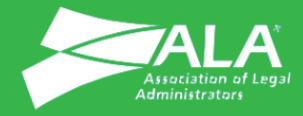

# **MICROSOFT EXCEL FOR LEGAL PROFESSIONALS**

## PERSONAL LICENSE

©2024 Affinity Consulting Group LLC

ALL RIGHTS RESERVED. No part of this work covered by the copyright herein may be reproduced or distributed in any form or by any means, except as permitted by U.S. copyright law, without the prior written permission of the copyright owner.

Microsoft and the Office logo are either registered trademarks or trademarks of Microsoft Corporation in the United States and/or other countries. Affinity Consulting Group LLC is an independent entity from Microsoft Corporation and is not affiliated with Microsoft in any manner.

Mac users: If you are using this manual with Excel for Mac, some of the steps will be different. Further, some features available in Excel for Windows are not available in Excel for Mac.

The materials in this book were written using Microsoft 365 and all steps and instructions were tested prior to the publication date. As Microsoft continuously updates Microsoft 365, your software experience may vary slightly from what is seen in this manual.

For training or technology assistance, contact us at Affinity Consulting Group LLC - 614.602.5561 or info@affinityconsulting.com. For permission to use materials from this text or product, submit all requests via email to info@affinityconsulting.com.

This is for your personal use only, you may not distribute, modify, or copy the materials, except for archival or backup purposes, without express permission of the copyright owner.

Version 4.01

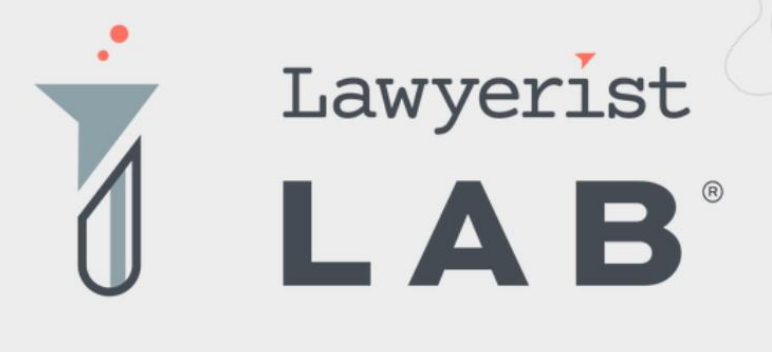

# Ready to create the law firm of your dreams?

Our small firm-focused coaching program is here to guide you on your journey to a healthy firm. Lawyerist Lab is the place for innovative, modern, and entrepreneurial small law firm owners who want to explore better ways to do law.

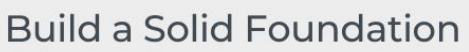

Learn to remove roadblocks to build and streamline the strategy and systems that help your practice run smoothly.

#### **Get Expert Guidance**

Our team of expert coaches are small business owners themselves, ready to help you eliminate uncertainty and indecision, and find freedom in your firm.

#### Be Part of the Community

Join a robust and engaged community of likeminded small law firm owners and find the support and encouragement to help you thrive.

Visit lawyerist.com/coaching to learn more!

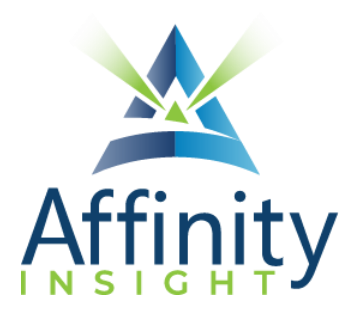

# **MEET OUR TEAM OF EXCEL EXPERTS**

Meet our team of Excel experts who have co-authored this manual.

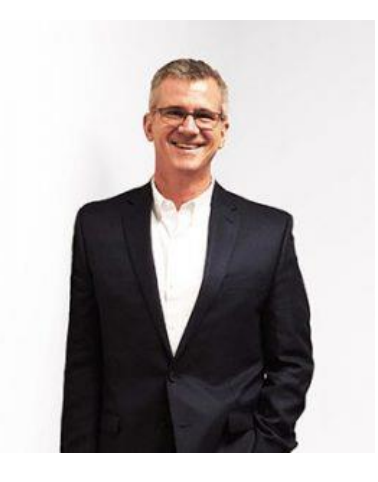

### BARRON HENLEY

Most people wouldn't relish the idea of spending a day in a conference room, teaching core production tools. Barron is not most people. There are few things Barron enjoys more than teaching all-day software classes.

As an attorney, he understands how challenging it is to practice law without the proper training on the technology tools. When Barron isn't training people, he focuses on automating documents and teaching CLE classes for attorneys across North America.

#### JOHN FEDERICO

With a drive to make software bend to his will, John pushes the limits of what Excel can do with complex formulas and macros. His experience practicing law taught him the value of analyzing data efficiently.

When John isn't working in Excel, he focuses on automating complex documents with document automation software. He's passionate about creating a simple user interface, reducing the amount of data entry required to generate complex documents. Never one to back down from a challenge, John will find a way to make anything happen.

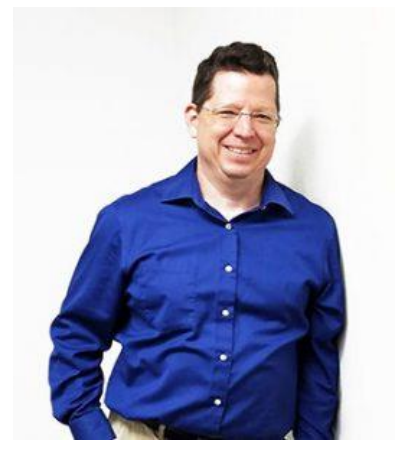

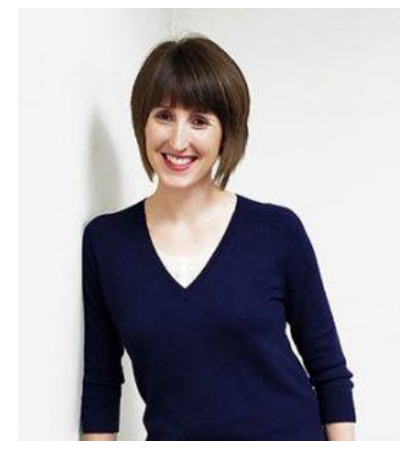

### DANIELLE DAVISROE

As an Excel junkie, Danielle loves to simplify complex workbooks and the user experience. Between naming cells and employing the power of conditional formatting, Danielle has more than a few tricks up her sleeve.

Passionate about remote learning, Danielle is the force behind Affinity's membership training program, Affinity Insight. Danielle focuses on creating easily accessible training materials and webinars tailored to meet each organization's needs.

When Danielle isn't providing remote training, she focuses on teaching CLE via webinar and providing legal organizations with the advice they need to run smoothly. With a background practicing law at a boutique

firm, Danielle understands the challenges that legal professionals face every day.

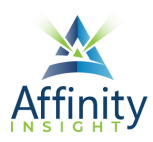

## MICROSOFT EXCEL FOR LEGAL PROFESSIONALS **TABLE OF CONTENTS**

#### **CHAPTER 1 INTRODUCTION**

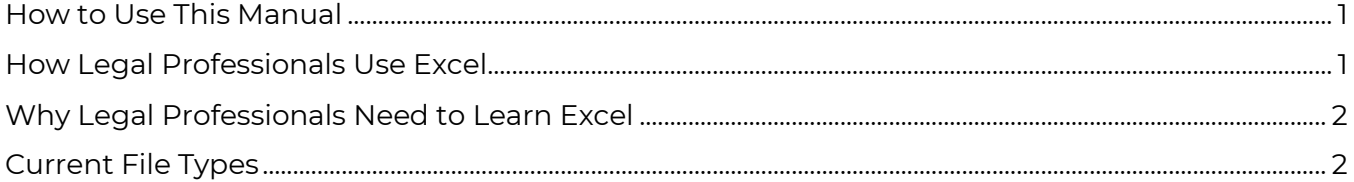

#### **CHAPTER 2 INTERFACE**

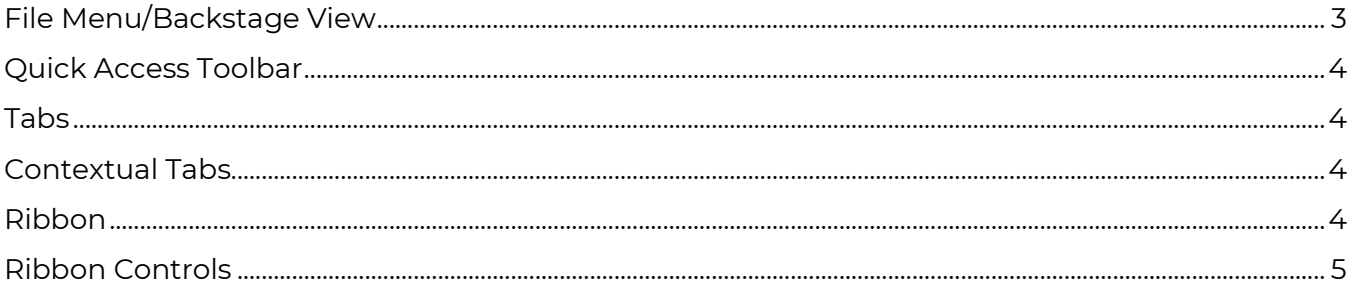

#### **CHAPTER 3 EXCEL BASICS**

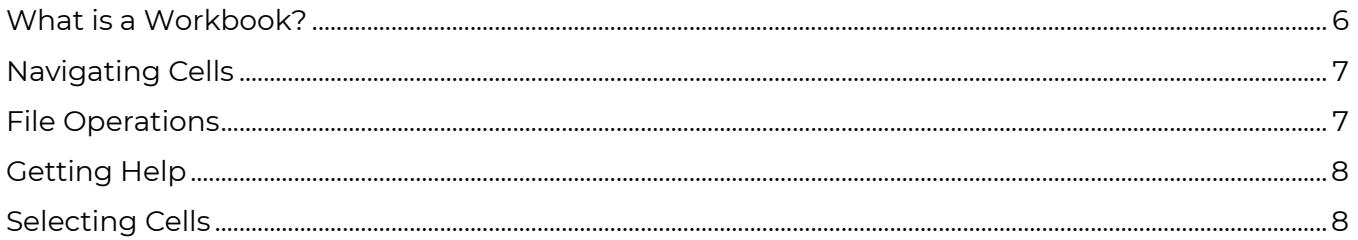

#### **CHAPTER 4 ENTERING DATA**

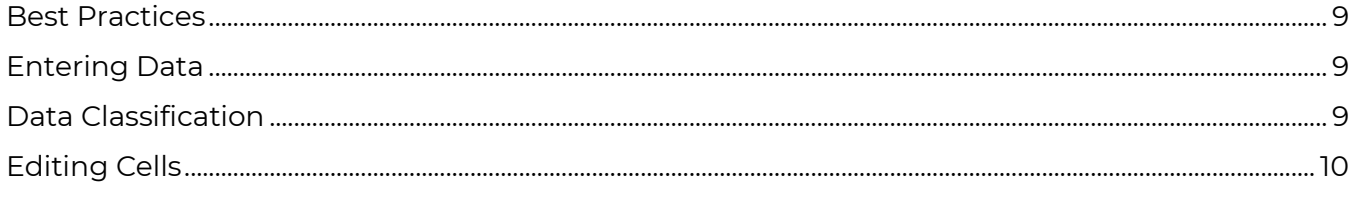

#### **CHAPTER 5 FORMATTING WORKSHEETS**

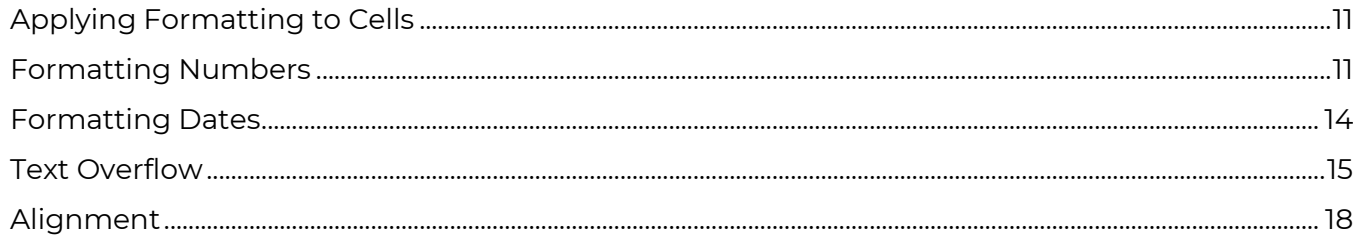

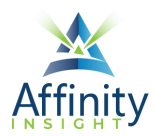

#### **CHAPTER 6 INTRODUCTION TO FORMULAS**

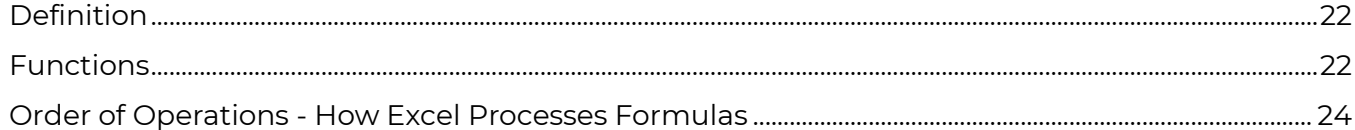

#### **CHAPTER 7 AUTOFILL AND THE FILL HANDLE**

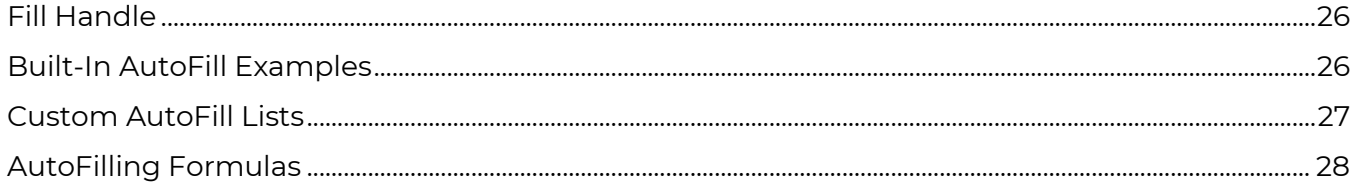

#### **CHAPTER 8 CELL REFERENCES**

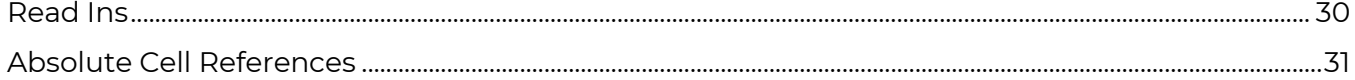

#### **CHAPTER 9 CELL NAMES**

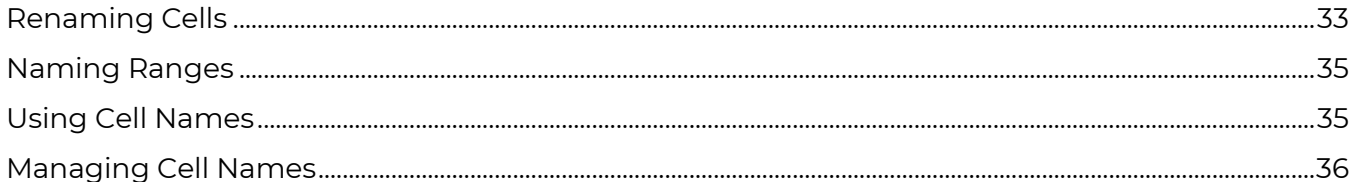

#### **CHAPTER 10 COPYING INTO WORD**

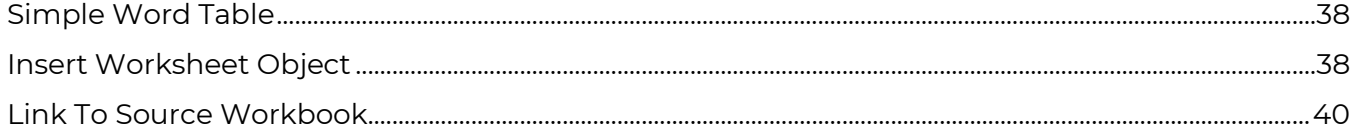

#### **CHAPTER 11 REVIEWING AND PROTECTING CELLS**

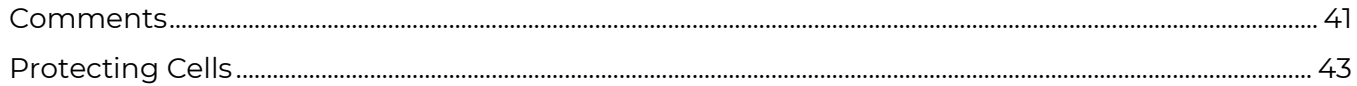

#### **CHAPTER 12 CALCULATING TOTALS**

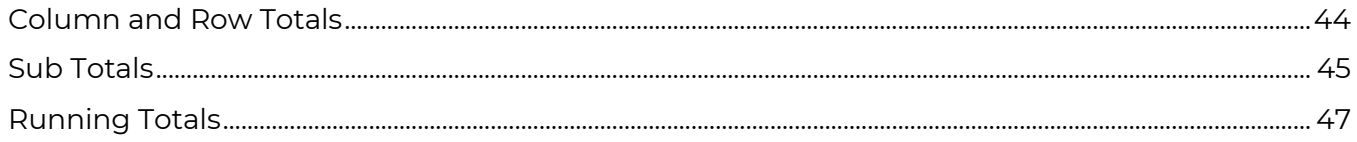

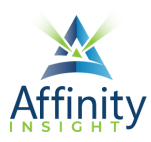

#### **CHAPTER 13 FILTERING AND SORTING**

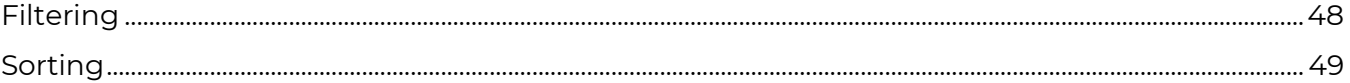

#### **CHAPTER 14 CALCULATING LOAN PAYMENTS**

#### **CHAPTER 15 CALCULATING DATES**

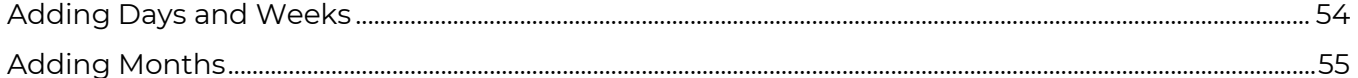

#### **CHAPTER 16 IF THIS, THEN THAT**

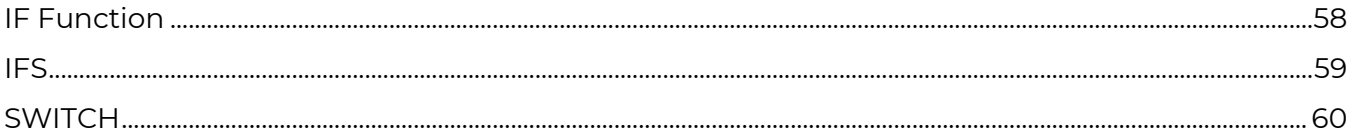

#### **CHAPTER 17 NESTING FORMULAS**

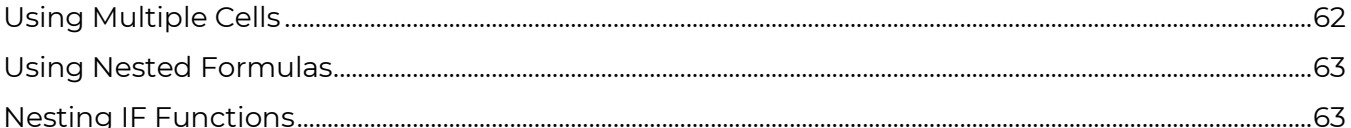

#### **CHAPTER 18 CONDITIONAL FORMATTING**

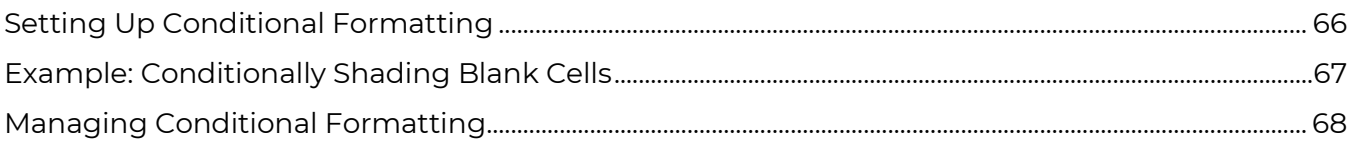

#### **CHAPTER 19 HEADERS, FOOTERS, AND PRINTING**

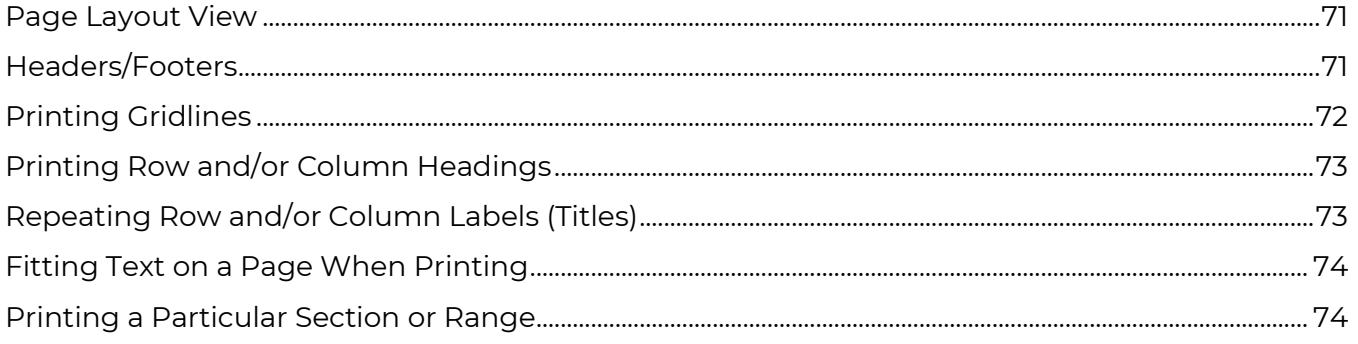

#### **CHAPTER 20 CHARTS AND GRAPHS**

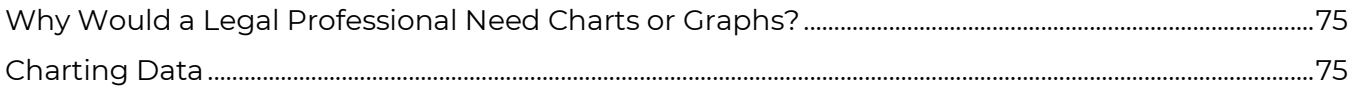

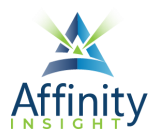

#### **CHAPTER 21 EXCEL AS A MAIL MERGE DATA SOURCE**

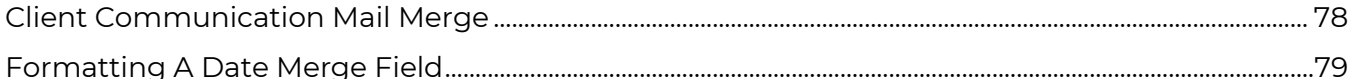

#### **CHAPTER 22 MANIPULATING TEXT**

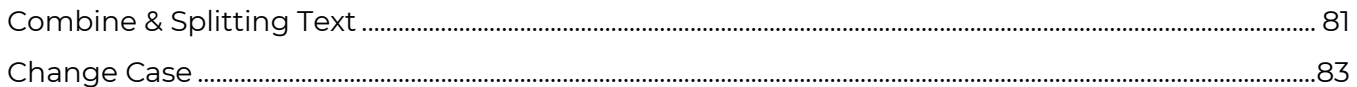

#### **CHAPTER 23 LOOKING UP VALUES IN A LIST**

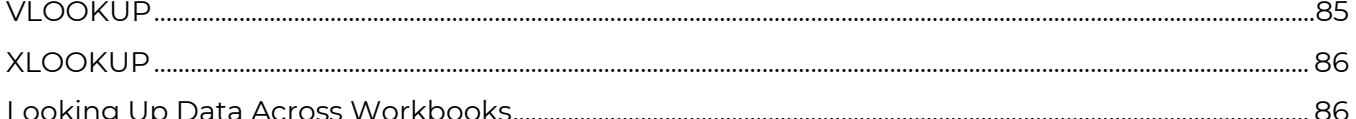

#### **CHAPTER 24 DATA VALIDATION**

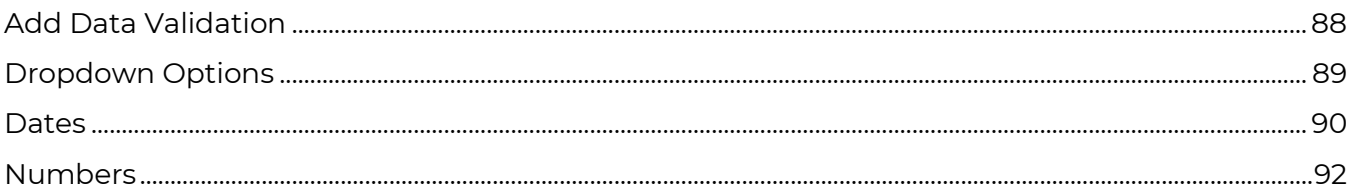

#### **CHAPTER 25 TABLES**

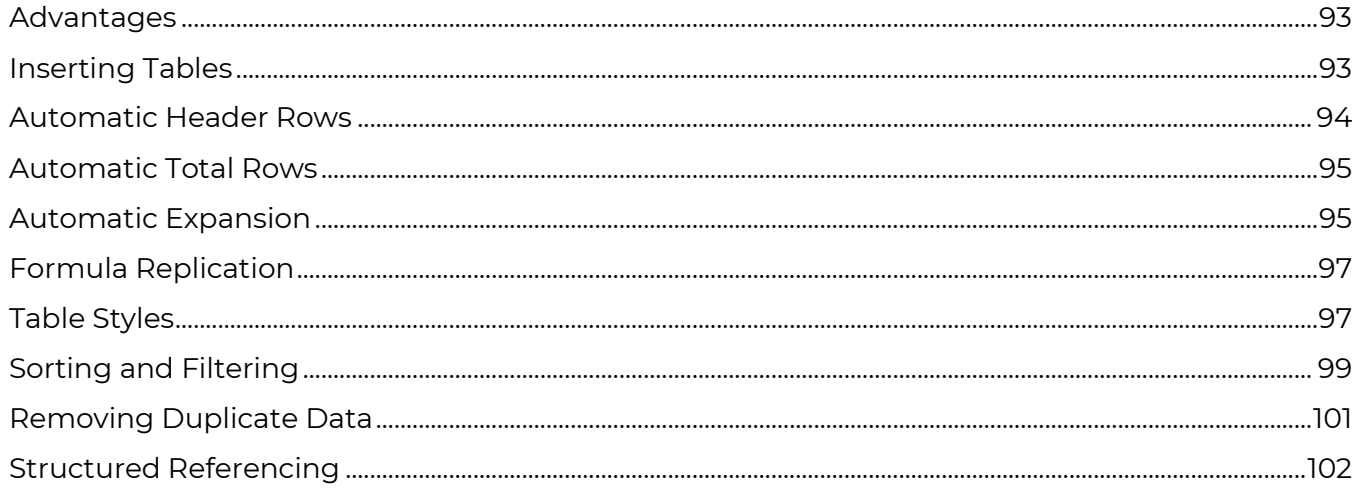

#### **CHAPTER 26 PIVOTTABLES**

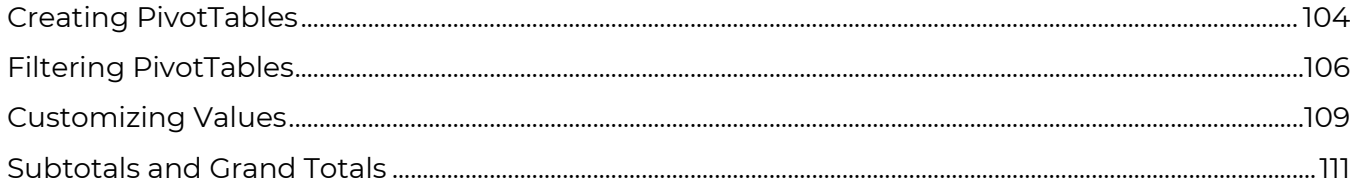

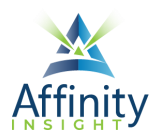

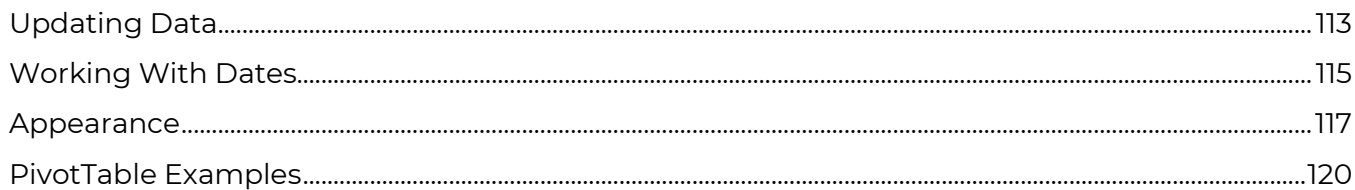

#### **CHAPTER 27 GOAL SEEK AND SCENARIO MANAGER**

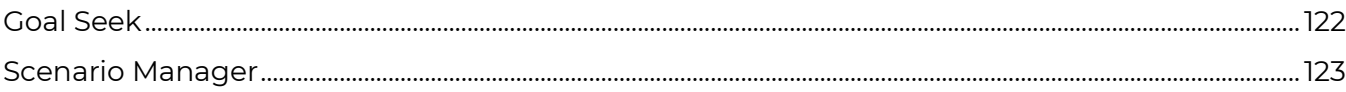

#### **CHAPTER 28 OTHER MISCELLANEOUS TIPS & FORMULAS**

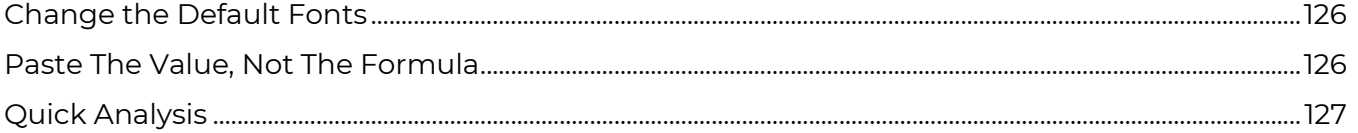

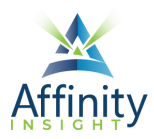

# <span id="page-10-0"></span>CHAPTER 12 **CALCULATING TOTALS**

Can't find it? Something missing? Instructions not clear? Email manuals@affinityconsulting.com.

## <span id="page-10-1"></span>Column and Row Totals

There are multiple ways to calculate column and row totals in Excel.

While you may be tempted to use the + symbol to add cells (ex: A2+B2+C2), if you are adding a range of cells, this is inefficient. Instead, use the SUM function.

#### Sum Function

The SUM function can be inserted by typing it, using in the **Insert Function button**, or on the Formula ribbon  $\rightarrow$  Math & Trig dropdown  $\rightarrow$  SUM.

The SUM function arguments are relatively simple. Enter the range of cells to total. You can enter more than one range.

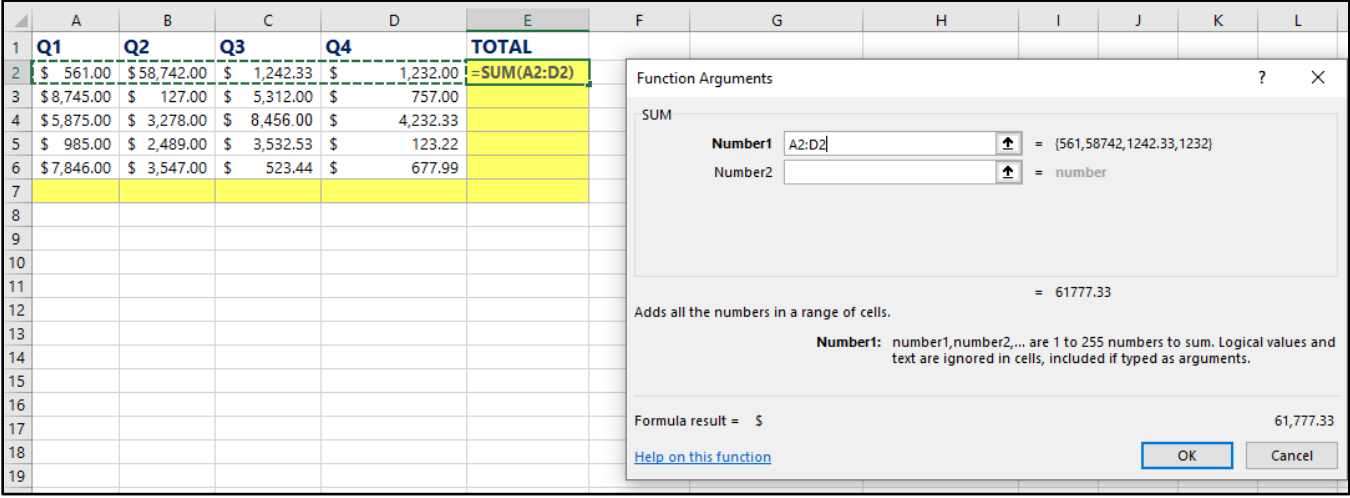

FIGURE 12-1

#### AutoSum

The AutoSum button will attempt to do the work for you.

- 1. Click in the cell where you want the total.
- 2. On the **Formulas ribbon**, click on the **AutoSum button**. (It is also available on the Home ribbon).

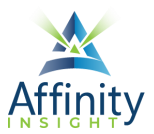

| File                    | Home<br>Insert |       | Page Layout  |              | Formulas     | Data    | Review                                                         | View | Developer |
|-------------------------|----------------|-------|--------------|--------------|--------------|---------|----------------------------------------------------------------|------|-----------|
|                         |                |       | 立 目 2        |              | $\mathsf{A}$ | $\odot$ |                                                                | Iθ   | $\cdots$  |
| Insert                  |                |       |              |              |              |         | AutoSum Recently Financial Logical Text Date & Lookup & Math & |      | More      |
| Function                | v              | Useed | $\checkmark$ | $\checkmark$ | $\checkmark$ |         | Time v Reference v Trig v Functions v                          |      |           |
| <b>Function Library</b> |                |       |              |              |              |         |                                                                |      |           |

FIGURE 12-2

3. Excel will try to determine what you want to total. It will tentatively select the range to total. If it does what you want, click **Enter**. If not, select a new range and click **Enter**.

# Sub Totals

<span id="page-11-0"></span>Sometimes you need to calculate a subtotal (a conditional sum). To create a conditional sum, you want to use the SUMIF function. It has three arguments. The first is the range of cells to be evaluated. The second is the criteria against which to evaluate those cells. The third is the range of cells to sum (this argument is optional - you do not need it if you are summing the same cells as the ones being evaluated).

In the example below, we need to calculate the subtotal for each type of property. The range to be evaluated is the B2:B10 - the cells that list the property type. The range to be summed is C2:C10 - the cells with the value in them.

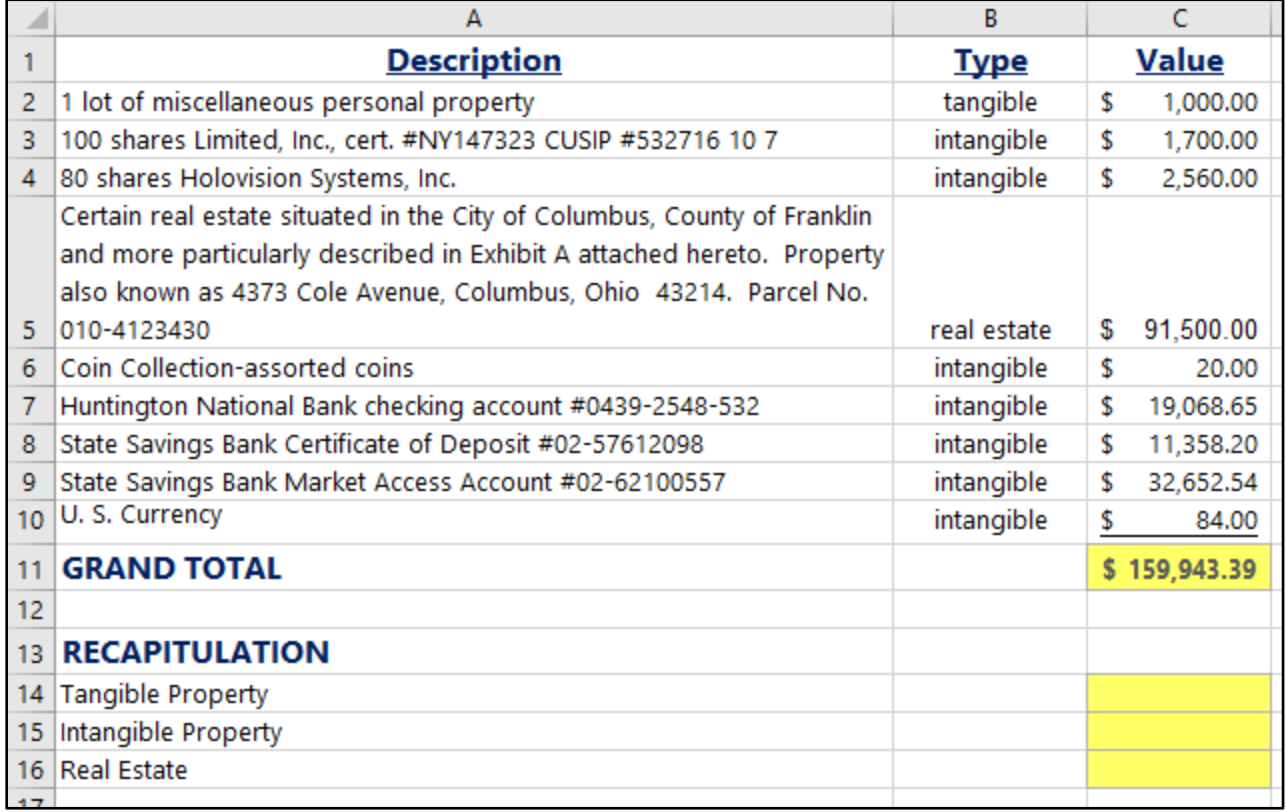

#### FIGURE 12-3

1. Position the cell point in the cell you want to have the subtotal in: C13.

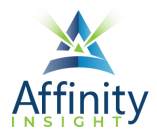

- 2. Click the **Insert Function button** or **Formula ribbon**.
- 3. Click on the **Math & Trig category**, then scroll down the list of corresponding functions and click on **SUMIF**. As you can see, SUMIF adds the cells specified by a given condition or criteria.
- 4. If using the Insert Function button, click **OK.**
- 5. Click in the **Range box** and then select cells the cells to evaluate: B2:B10.
- 6. In the **Criteria box**, enter the text "tangible" (without the quotation marks -Excel will add them for you).
- 7. In the **Sum\_range box**, select cells to be summed: C2:C10.
- 8. Click **OK**.
- 9. Repeat this function with the appropriate changes for the other subtotals.

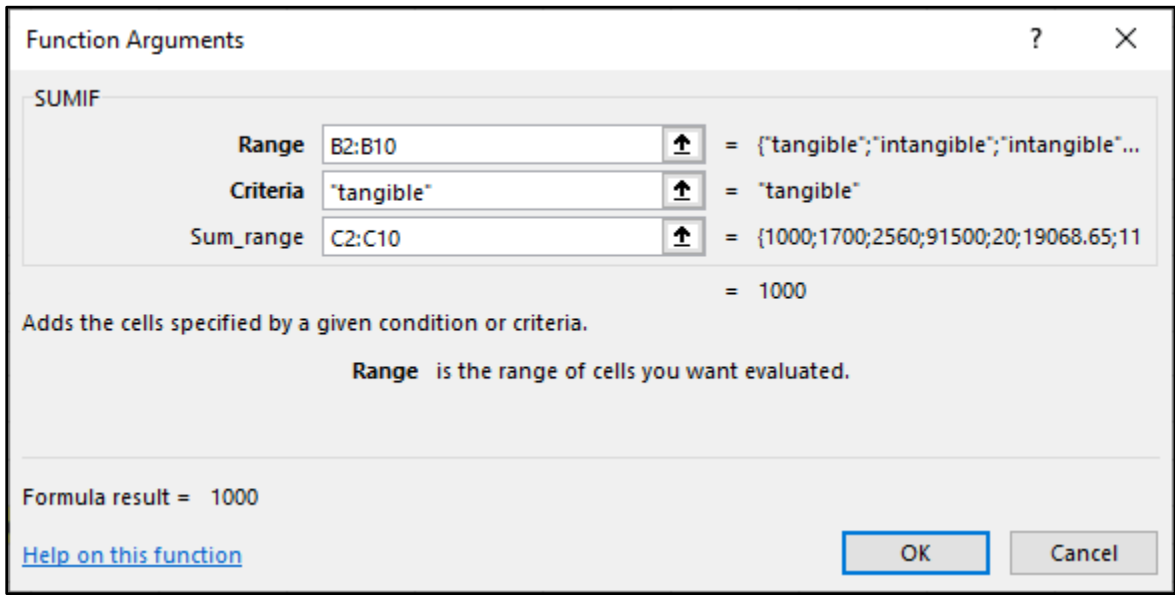

FIGURE 12-4

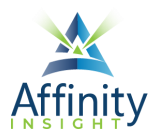

# Running Totals

<span id="page-13-0"></span>To create a running total (such as the running total of medical expenses below), you need two formulas. First, you need to read in the initial amount. Then you need add the next amount to the previous total.

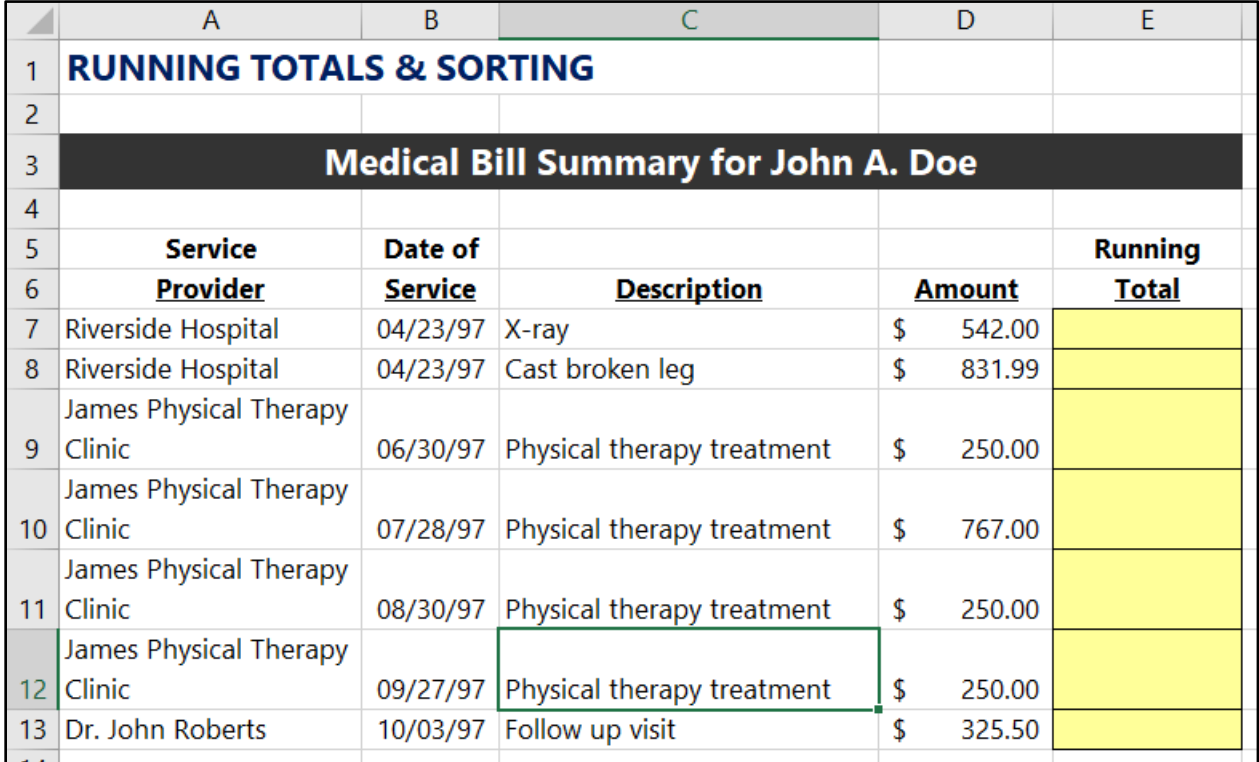

FIGURE 12-5

- 1. Click in cell for the first total: E7.
- 2. Read in the first amount: **=D7**.
- 3. Click in the cell for second total: E8.
- 4. Add the new amount to the prior total: **=E7+D8**.
- 5. Use the **Fill handle** to copy the formula down. (See Chapter 7.)

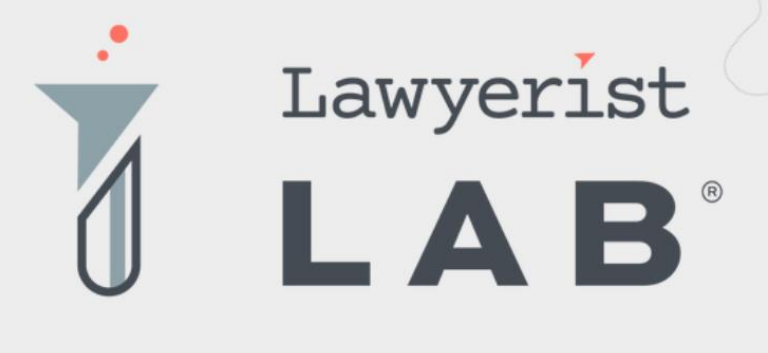

# Ready to create the law firm of your dreams?

Our small firm-focused coaching program is here to guide you on your journey to a healthy firm. Lawyerist Lab is the place for innovative, modern, and entrepreneurial small law firm owners who want to explore better ways to do law.

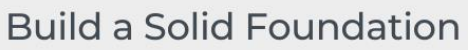

Learn to remove roadblocks to build and streamline the strategy and systems that help your practice run smoothly.

#### **Get Expert Guidance**

Our team of expert coaches are small business owners themselves, ready to help you eliminate uncertainty and indecision, and find freedom in your firm.

#### Be Part of the Community

Join a robust and engaged community of likeminded small law firm owners and find the support and encouragement to help you thrive.

Visit lawyerist.com/coaching to learn more!